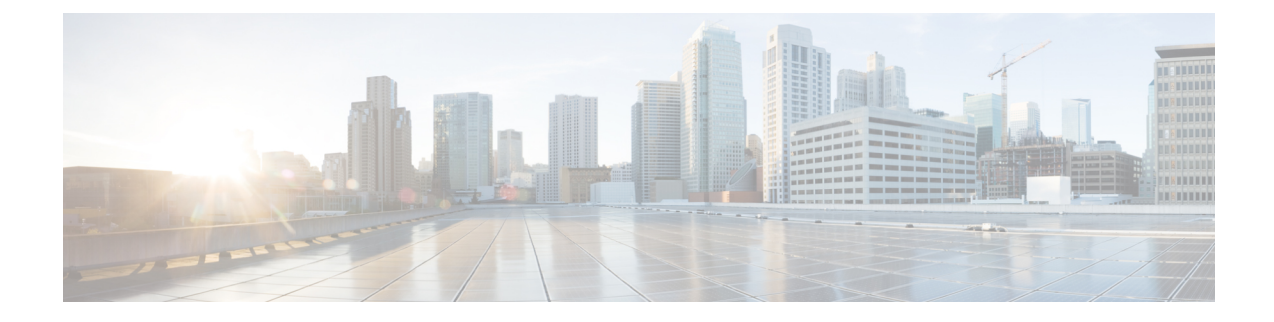

# **System Management Commands**

- ap-type , on page 1
- archive, on page 2
- copy , on page 2
- delete, on page 3
- disable, on page 4
- enable, on page 4
- exec-timeout, on page 4
- logging, on page 5
- more, on page 5
- reload, on page 6
- terminal, on page 7

### ap-type

To configure the AP type for an AP, use the **ap-type** command.

|                    | ap-type {capwap     | mobility-express <i>word</i>   workgroup-bridge}                                                                |
|--------------------|---------------------|----------------------------------------------------------------------------------------------------|
| Syntax Description | capwap              | Enable the AP as CAPWAP AP type                                                                                 |
|                    | mobility-express    | Enable the AP as Mobility Express AP type                                                                       |
|                    | word                | Enter the TFTP transfer command details in following format:                                                    |
|                    |                     | tftp:// <tftp-server-ip-address>/<filename from="" path="" root="" with=""></filename></tftp-server-ip-address> |
|                    | workgroup-bridge    | Enable the Workgroup Bridge(WGB) AP type                                                                        |
| Command Modes      | Privileged EXEC (#) |                                                                                                    |
| Command History    | Release Modifica    | tion                                                                                                    |
|                    | 8.1.111.0 This com  | mand was introduced.                                                                                            |
|                    | 8.8.120.0 This com  | mand was enhanced by added workgroup-bridge parameter.                                                          |
|                    |                     |                                                                                                    |

#### **Examples**

The following example shows how to configure the AP type to CAPWAP: cisco-ap# ap-type capwap

### archive

To download the AP image, use the archive command.

archive download-sw {/no-reload |/reload | capwap word}

| Syntax Description | download-sw | 7 Software download commands                                           |  |
|--------------------|-------------|------------------------------------------------------------------------|--|
|                    | /no-reload  | No-reload after loading the image                                      |  |
|                    | /reload     | Reload after loading the image                                         |  |
|                    | capwap      | Download the image from the Cisco WLC                                  |  |
|                    | word        | Enter the image details in the <b>ap image type ap3g3/ap1g4</b> format |  |
|                    |             |                                                                        |  |

Command Modes Privileged EXEC (#)

#### **Command History**

8.1.111.0 This command was introduced.

**Release Modification** 

### сору

To copy a file, use the **copy** command.

**copy** {**cores** *filename* [**scp:** *scp-url* | **tftp:** *tftp-url*] | **flash** *filename* [**scp:** *scp-url* | **tftp:** *tftp-url*] | **support-bundle** [**scp:** *scp-url* | **tftp:** *tftp-url*] | **syslogs** [*filename* {**scp:** *scp-url* | **tftp:** *tftp-url*] | **scp:** *scp-url* | **tftp:** *tftp-url*] }

| <i>me</i> Name of the file                           |
|------------------------------------------------------|
| Uses the SCP protocol                                |
| <i>cl</i> Enter the SCP URL in the following format: |
| username@A.B.C.D:[/dir]/filename                     |
| Uses the TFTP protocol                               |
| •                                                    |

|--|

|                 | tftp-url                     | Enter the TFTP URL in the following format: |
|-----------------|------------------------------|---------------------------------------------|
|                 |                              | A.B.C.D[/dir]/filename                      |
|                 | flash                        | Applies the action on a flash file          |
|                 | support-bundle               | Copies the support bundle to the server     |
|                 | syslogs                      | Applies the action on the syslog file       |
| Command Modes   | Privileged EXEC              | (#)                                         |
| Command History | Release Modifie              | cation                                      |
|                 | 8.1.111.0 This co<br>introdu |                                             |
|                 |                              |                                             |
|                 |                              |                                             |

### delete

To delete a file, use the **delete** command.

|                    | delete { /fo | orce   /recursive   /rf }    | cores filename |
|--------------------|--------------|------------------------------|----------------|
| Syntax Description | /force       | Force delete                 |                |
|                    | /recursive   | Recursive delete             |                |
|                    | /rf          | Recursive force delete       |                |
|                    | cores        | Apply action on a core file  |                |
|                    | filename     | Filename to delete           |                |
| Command Modes      | Privileged   | EXEC (#)                     |                |
| Command History    | Release      | Modification                 | _              |
|                    | 011111110    | This command was introduced. |                |

### Examples

The following example shows how to delete a file:

cisco-ap# delete /rf cores file-name

## disable

To turn off privileged commands, use the disable command.

disable

| Command Modes   | Privileged EXEC (#)                    |  |  |
|-----------------|----------------------------------------|--|--|
| Command History | Release Modification                   |  |  |
|                 | 8.1.111.0 This command was introduced. |  |  |

#### Examples

The following example shows how to turn off privileged commands:

cisco-ap# **disable** 

### enable

To turn on privileged commands, use the enable command.

|                 | enable                                 |
|-----------------|----------------------------------------|
| Command Modes   | User EXEC (>)                          |
| Command History | Release Modification                   |
|                 | 8.1.111.0 This command was introduced. |

#### **Examples**

The following example shows how to turn on privileged commands: cisco-ap> enable

### exec-timeout

To set the exec-timeout, use the exec-timeout command.

exec-timeout timeout-value

Syntax Description timeout-value Timeout value; valid values range between 0 to 2147483647

| Command Modes   | Privileged EXEC (#)  |  |
|-----------------|----------------------|--|
| Command History | Release Modification |  |

8.1.111.0 This command was introduced.

Privileged EXEC (#)

#### **Examples**

The following example shows how to set the exec-timeout to 20 seconds: cisco-ap# exec-timeout 20

## logging

To log commands, use the logging command.

|                    | logging {console [disable]   host {clear   disable   enable}] |
|--------------------|---------------------------------------------------------------|
| Syntax Description | console Console logging                                       |
|                    | host Configure syslog server                                  |
|                    | disable Disable syslog host<br>logging                        |
|                    | enable Enable syslog server                                   |
|                    | clear Clear syslog server IP                                  |
| Command Modes      | Privileged EXEC (#)                                           |
| Command History    | Release Modification                                          |
|                    | 8.1.111.0 This command was introduced.                        |
|                    |                                                               |

### **Examples**

The following example shows how to enable console logging: cisco-ap# logging console

### more

To display a file, use the **more** command.

|                    | <b>more</b> { <b>flash</b>   <b>syslog</b> } <i>file-n</i> |
|--------------------|------------------------------------------------------------|
| Syntax Description | flash Apply action on a flash file                         |
|                    | <b>syslog</b> Apply action on syslog file                  |
|                    | name File name                                             |
| Command Modes      | Privileged EXEC (#)                                        |
| Command History    | Release Modification                                       |
|                    | 8.1.111.0 This command was introduced.                     |

#### Examples

The following example shows how to display a sylog file named test-log:

cisco-ap# more syslog test-log

## reload

To halt the access point or perform a reboot, use the **reload** command.

reload [{at hours minutes day-of-month year | cancel | in minutes | reason reason-string}]

| Syntax Description at | at     | Reload the AP at a specific date and time                                                                                           |
|-----------------------|--------|----------------------------------------------------------------------------------------------------|
|                       |        | This keyword takes the hour, minute, day of the month, month, and year as parameters; valid values for the keywords are as follows: |
|                       |        | • <i>hour</i> : 0 to 23                                                                                                    |
|                       |        | • <i>minutes</i> : 0 to 59                                                                                                    |
|                       |        | • <i>day-of-the-month</i> : 1 to 31                                                                                                 |
|                       |        | • <i>month</i> : 1 to 12                                                                                                    |
|                       |        | • year: 2015-2099                                                                                                    |
|                       | cancel | Cancels the pending reload                                                                                                    |
|                       | in     | Reload after a time interval, which you should specify in terms of minutes; valid values are between 1 to 1440 minutes              |
|                       | reason | A string specifying the reason for the reload                                                                                       |

**Command Modes** 

**Command History** 

Privileged EXEC (#)

**Release Modification** 

|                    | 8.1.111.0 This command was introduced.                                                                                                    |
|--------------------|----------------------------------------------------------------------------------------------------|
|                    | Examples                                                                                                    |
|                    | The following example shows how to reload the AP in 10 minutes:                                                                                                    |
|                    | cisco-ap# <b>reload in 10</b>                                                                                                    |
| terminal           |                                                                                                    |
|                    | To configure terminal parameters, use the terminal command.                                                                                                    |
|                    | terminal {length   monitor [disable ]   type word   width no-of-characters}                                                                                                 |
| Syntax Description | <b>length</b> Speficies the number of lines on the screen. Valid values are between 0 to 512. Enter 0 if you do not want the outputs to pause.                              |
|                    | <b>monitor</b> Specifies the debug output to the current terminal line. Press the enter key to enable monitoring. To disable monitoring, enter the keyword <b>disable</b> . |
|                    | type Specifies the terminal type                                                                                                    |
|                    | width Specifies the width of the display terminal; valid values are between 0 to 132                                                                                        |
| Command Modes      | Privileged EXEC (#)                                                                                                    |
| Command History    | Release Modification                                                                                                    |
|                    | 8.1.111.0 This command was introduced.                                                                                                    |
|                    |                                                                                                    |

#### **Examples**

The following example shows how to configure the terminal length to 50 lines:

cisco-ap# terminal length 50

terminal